## 1 M F A 認証について エム・エフ・エー

MFA(Multi-Factor Authentication.多要素認証)とは、複数の要素(記憶、所持、生体)を使用 した認証方式で、異なる要素を組み合せることで認証を強化します。

利用者カードの番号・パスワードに加えて、スマートフォン等のスマートデバイスにインストールされ たアプリが発行するワンタイムパスワードでログインします。これにより、よりセキュリティの高いロ グイン認証が可能になります。

MFA 認証を使用する/しないはご自身で設定することができます。MFA 認証情報の登録・削除はご 自身のパソコンで開いたホームページからログインをして(WebOPAC)行うことができます。セルフ 端末での登録・削除はできません。

- 2 必要なこと・注意点
- アプリケーションのインストールが必要です

ワンタイムパスワード発行のため、以下のアプリケーションを登録したいスマートデバイスにインス トールする必要があります。

- ・Google Authenticator
- ・Microsoft Authenticator
- 注意点

従来の携帯電話(ガラケー)では MFA 認証は使用できません。

3 登録方法

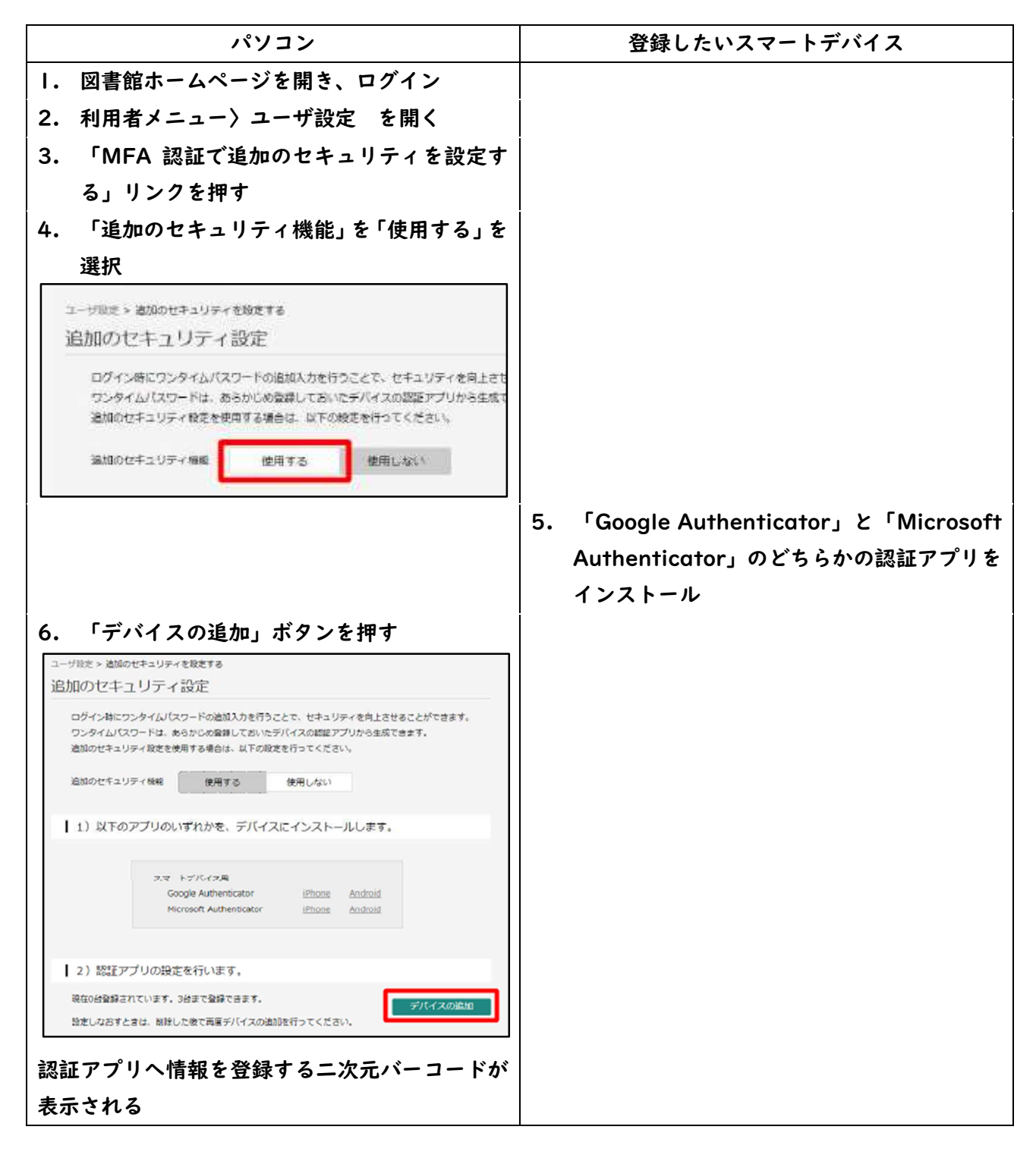

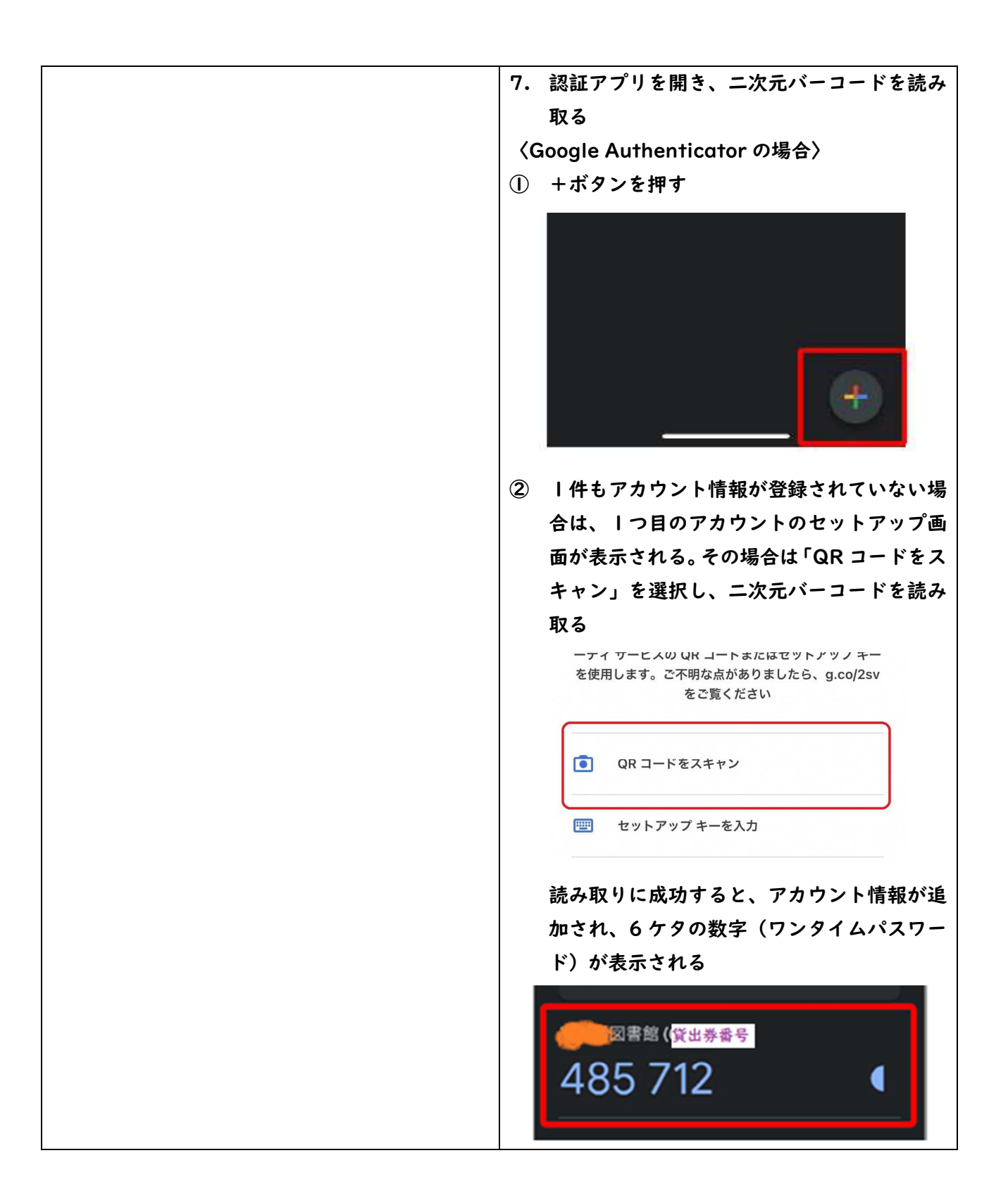

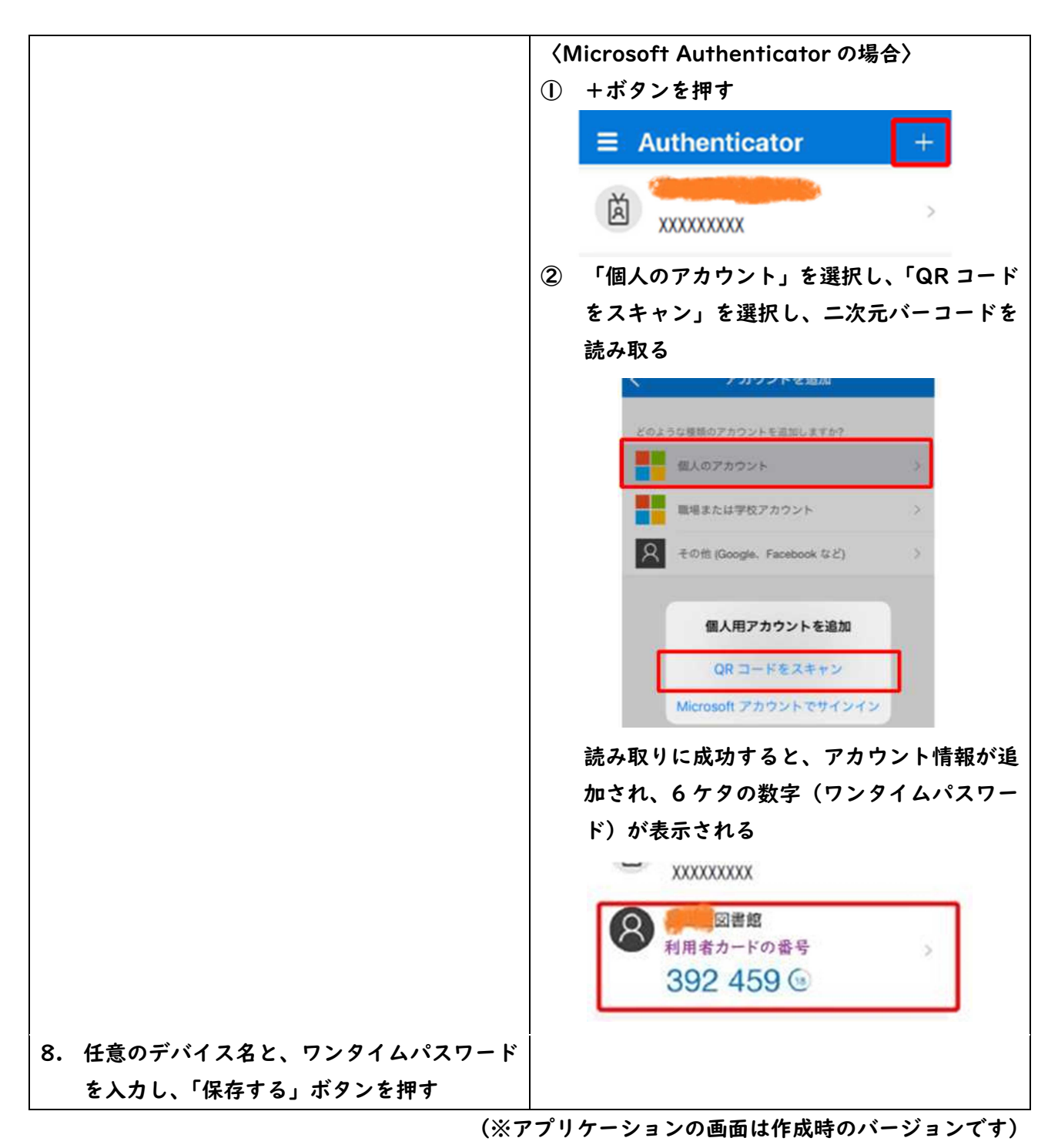

- 正常に登録が完了すると、登録したデバイス名が表示されます。
- デバイスは最大3台まで登録することができます。デバイスを追加する場合は「デバイスの追加」ボ タンを押し追加してください。
- l 不要になったデバイスや、誤って登録したデバイスは削除することができます。「削除する」ボタン を押して削除してください。
- デバイス名の変更はできません。デバイス名を変更したい場合は、一度削除し、再度登録してくださ い。

## 4 ログイン方法

追加のセキュリティ設定を「使用する」に設定し、認証デバイスが1台以上登録されている場合は、ロ グインする際、MFA 認証となります。

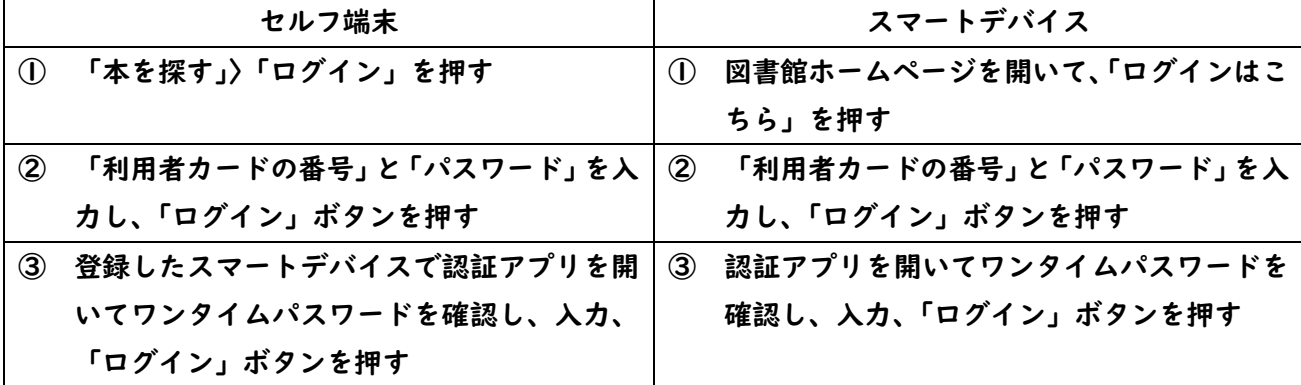

5 MFA 認証デバイスが使えなくなった場合

端末の紛失や破損、アプリの誤消去などで、MFA 認証に必要なワンタイムパスワードが発行できなく なった場合は、ログインができなくなります。この場合は図書館へ連絡してください。 不測の事態に備えて、MFA 認証デバイスは複数登録していただくと安心です。